E-marque V2

### Télécharger la V2

- Le téléchargement se fait de la même façon que la V1.
	- Aller sur FBI V2

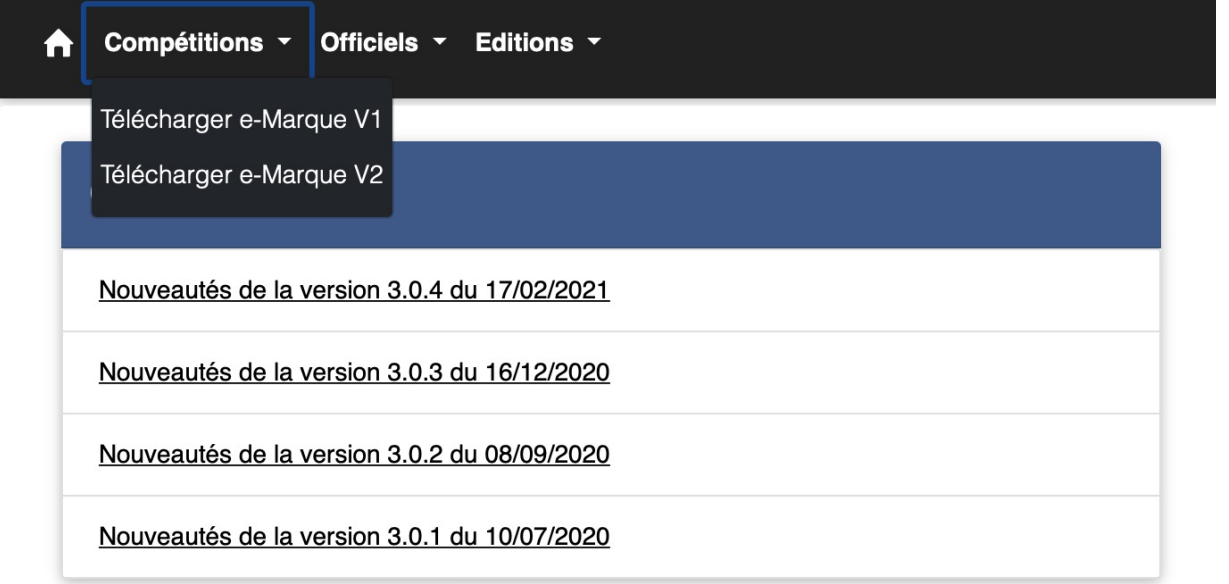

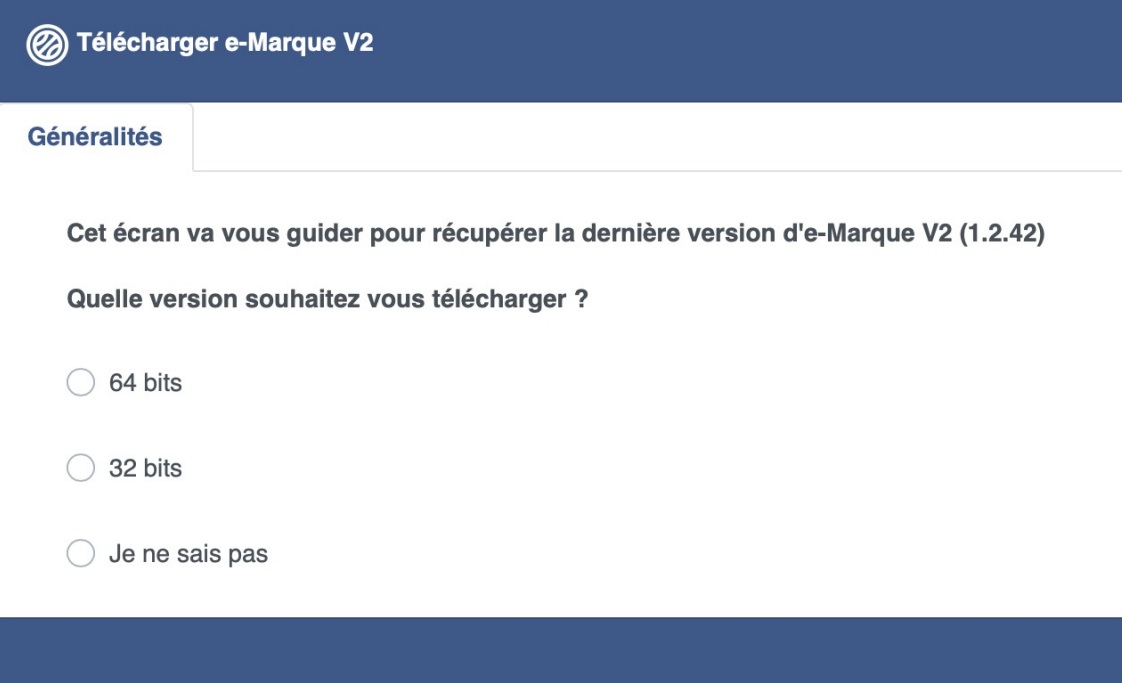

Choisir la version en fonction de son ordinateur

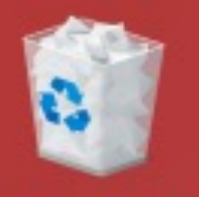

Corbeille

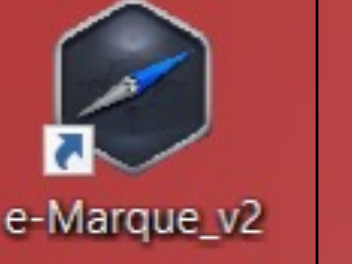

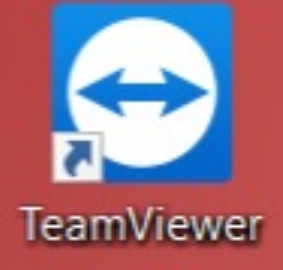

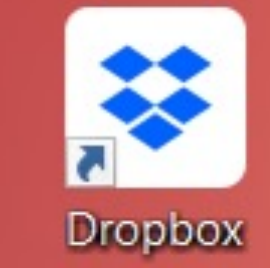

crobat Reader

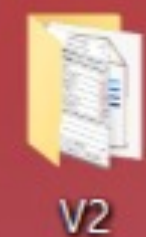

observations HN

**RE** 

阪

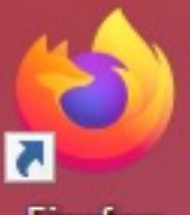

DC.

Firefox

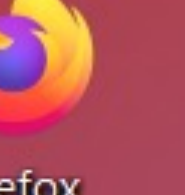

pogle Chrome

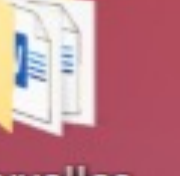

nouvelles interpretations

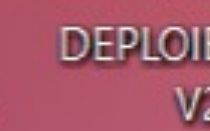

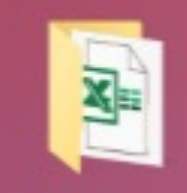

formation nouveaux OTM

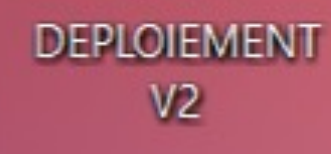

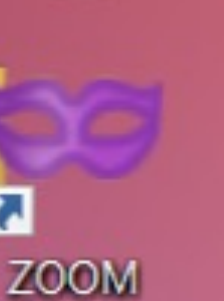

Une fois l'e-Marque V2 installée, vous la retrouvez sur votre bureau

# Télécharger un match pour e-marque V2

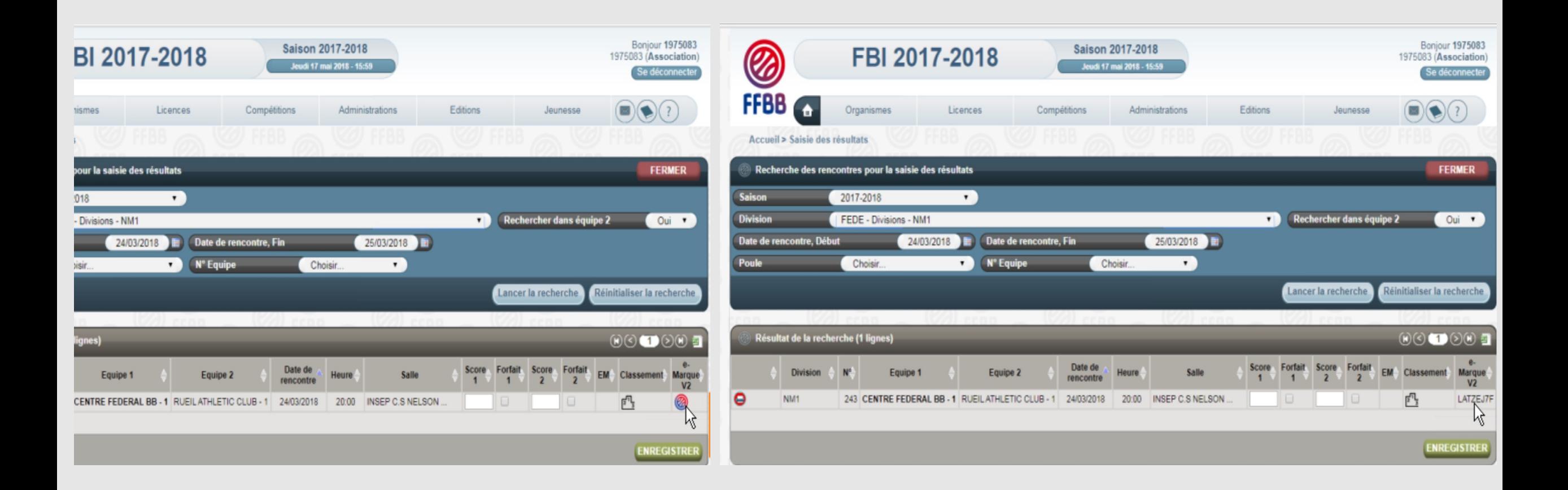

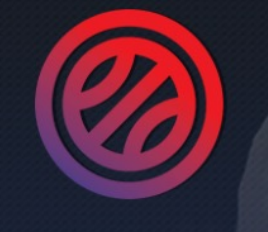

### **E-MARQUE**

**BIENVENUE DANS L'APPLICATION** 

**IMPORTER UNE RENCONTRE** Reprendre une rencontre avec un code

**REPRENDRE UNE RENCONTRE** Reprendre une rencontre sur ce matériel

**CRÉER UNE RENCONTRE** Définir manuellement une rencontre

Pour importer la rencontre avec la clé e-marque, il faut aller dans importer une rencontre

## Charger le match

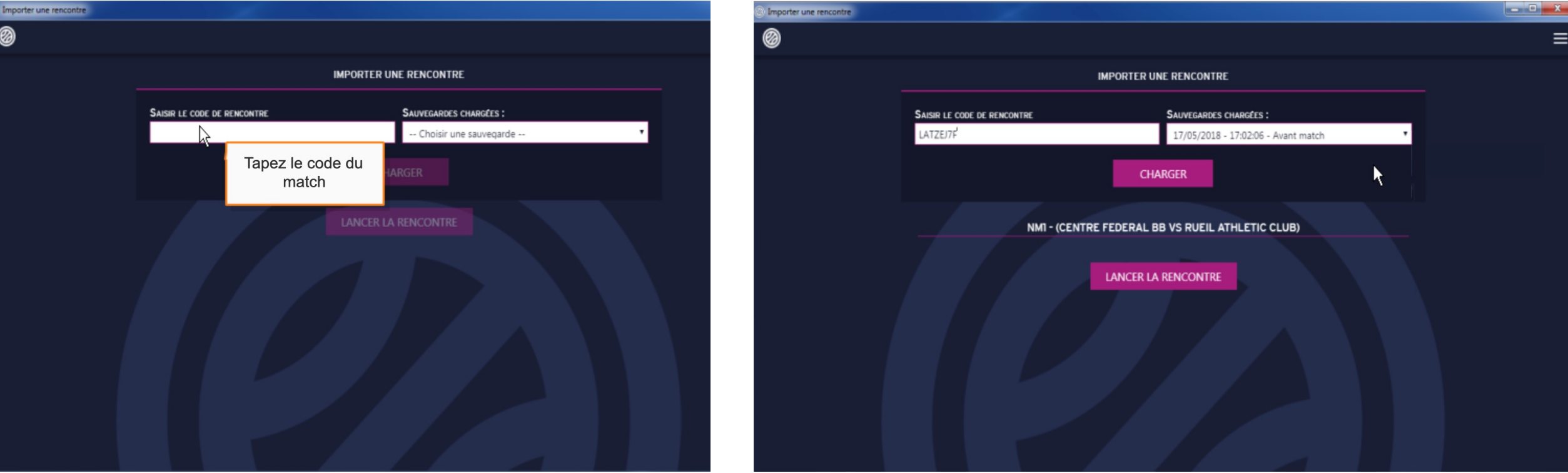

Pour récupérer une rencontre déjà commencée sur le PC il suffit de cliquer sur reprendre une rencontre

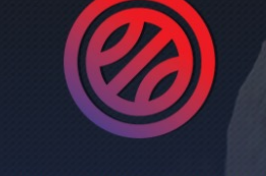

**E-MARQUE BIENVENUE DANS L'APPLICATION** 

Reprendre une rencontre avec un code

**REPRENDRE UNE RENCONTRE** Reprendre une rencontre sur ce matériel

**CRÉER UNE RENCONTRE** Définir manuellement une rencontre  $\equiv$ 

Toutes les rencontres que vous aurez téléchargées se retrouvent sur la fenêtre « reprendre une rencontre », il suffit de cliquer sur le nom de la rencontre pour la reprendre là vous vous êtes arrêtés.

Attention si vous cliquez sur le  $\Box$ 

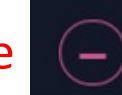

vous supprimer la rencontre

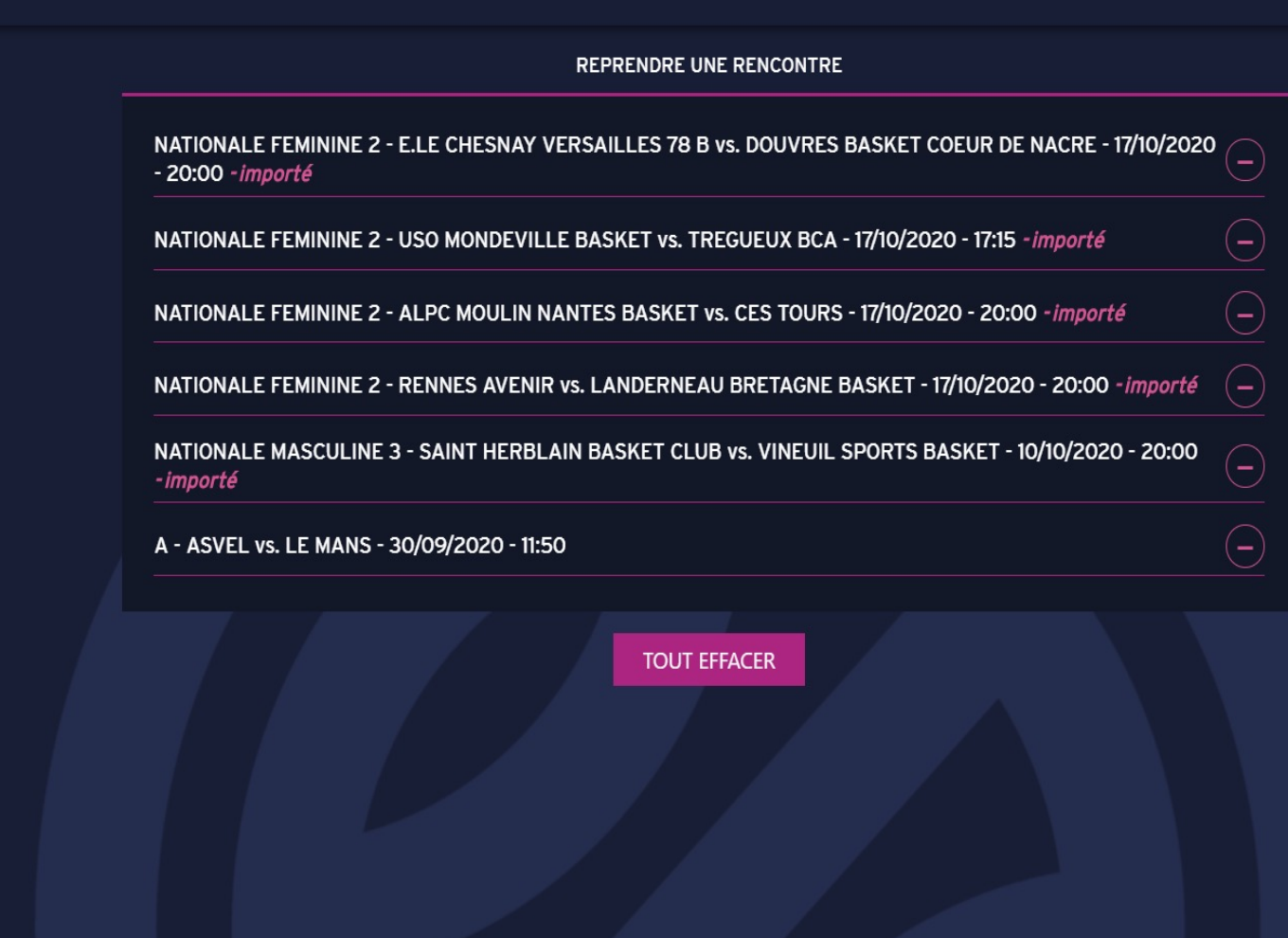

## Pour sortir de la rencontre, il suffit de cliquer sur l'icône en haut à gauche.

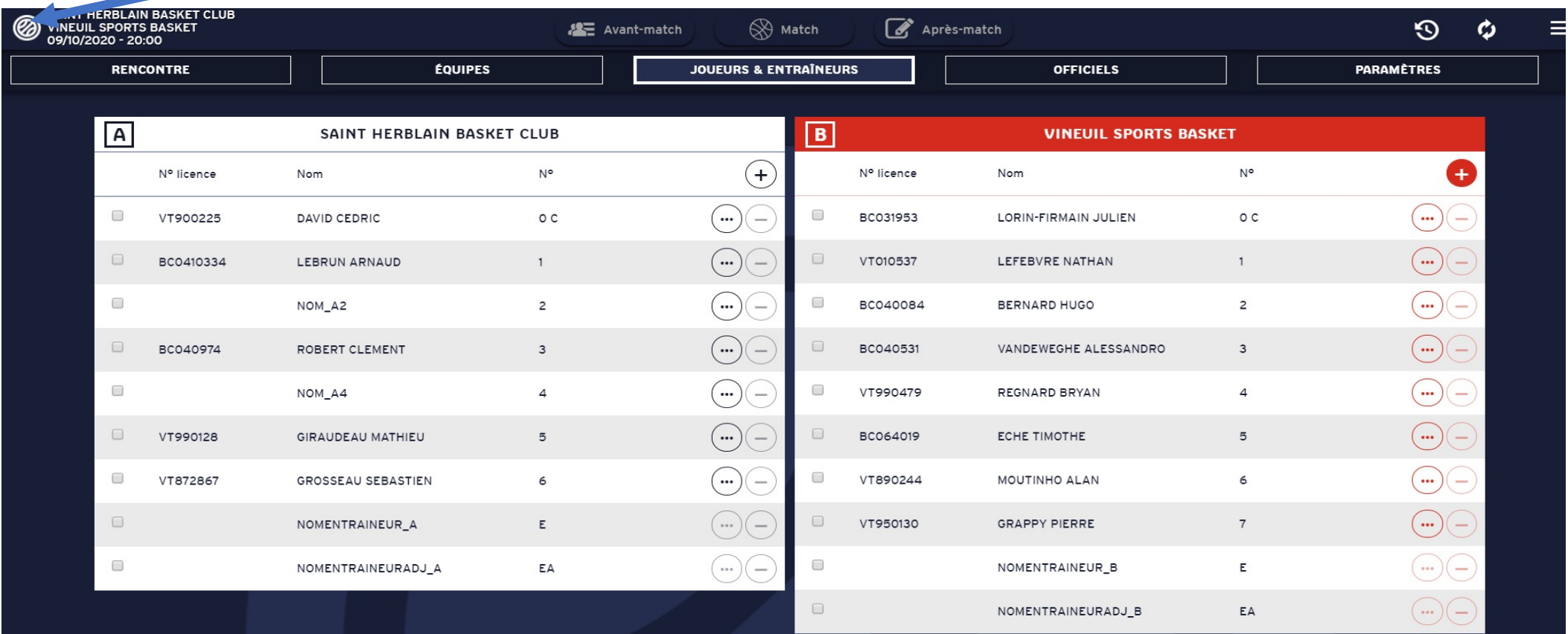

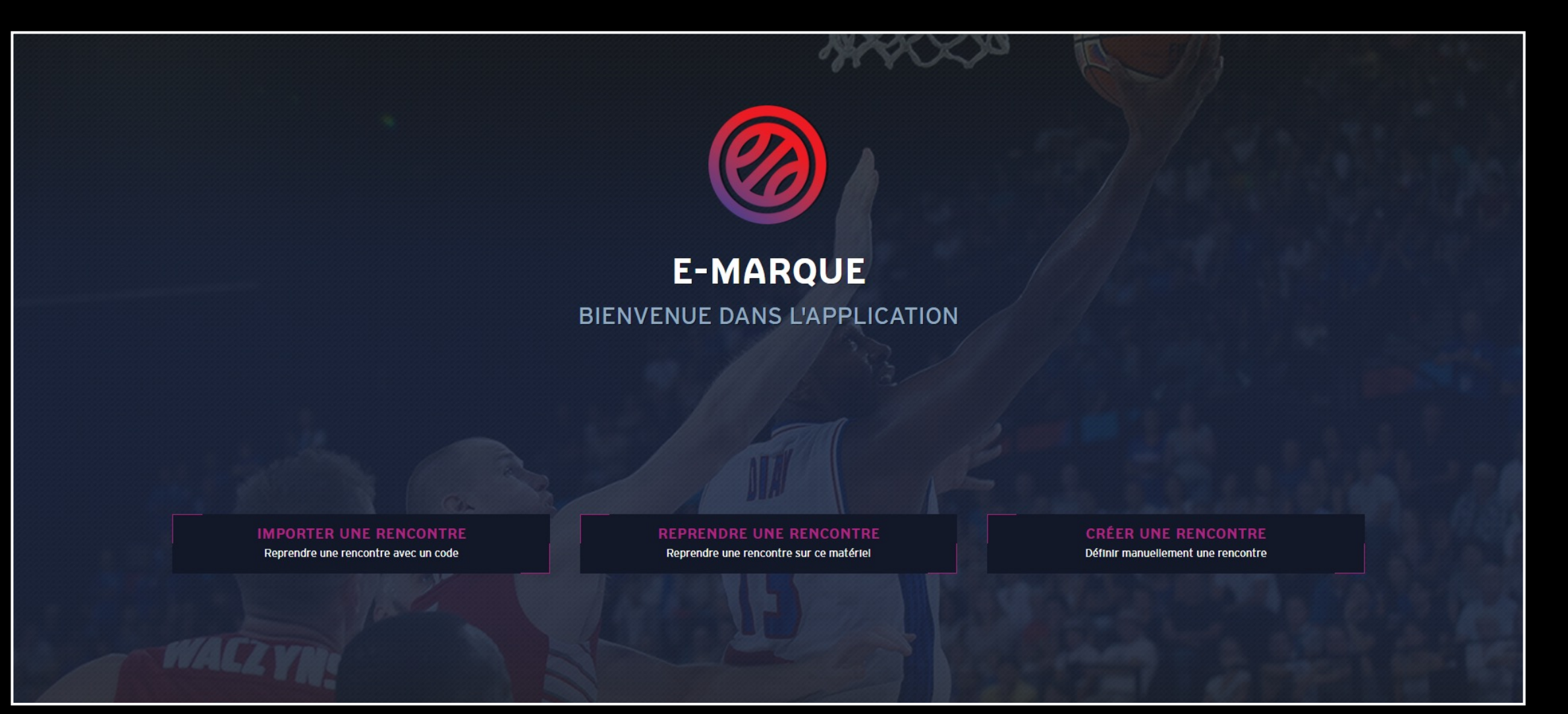

### Vous revenez à la fenêtre principale

# Les différences entre l'e-marque V1 et V2

### Informations des équipes

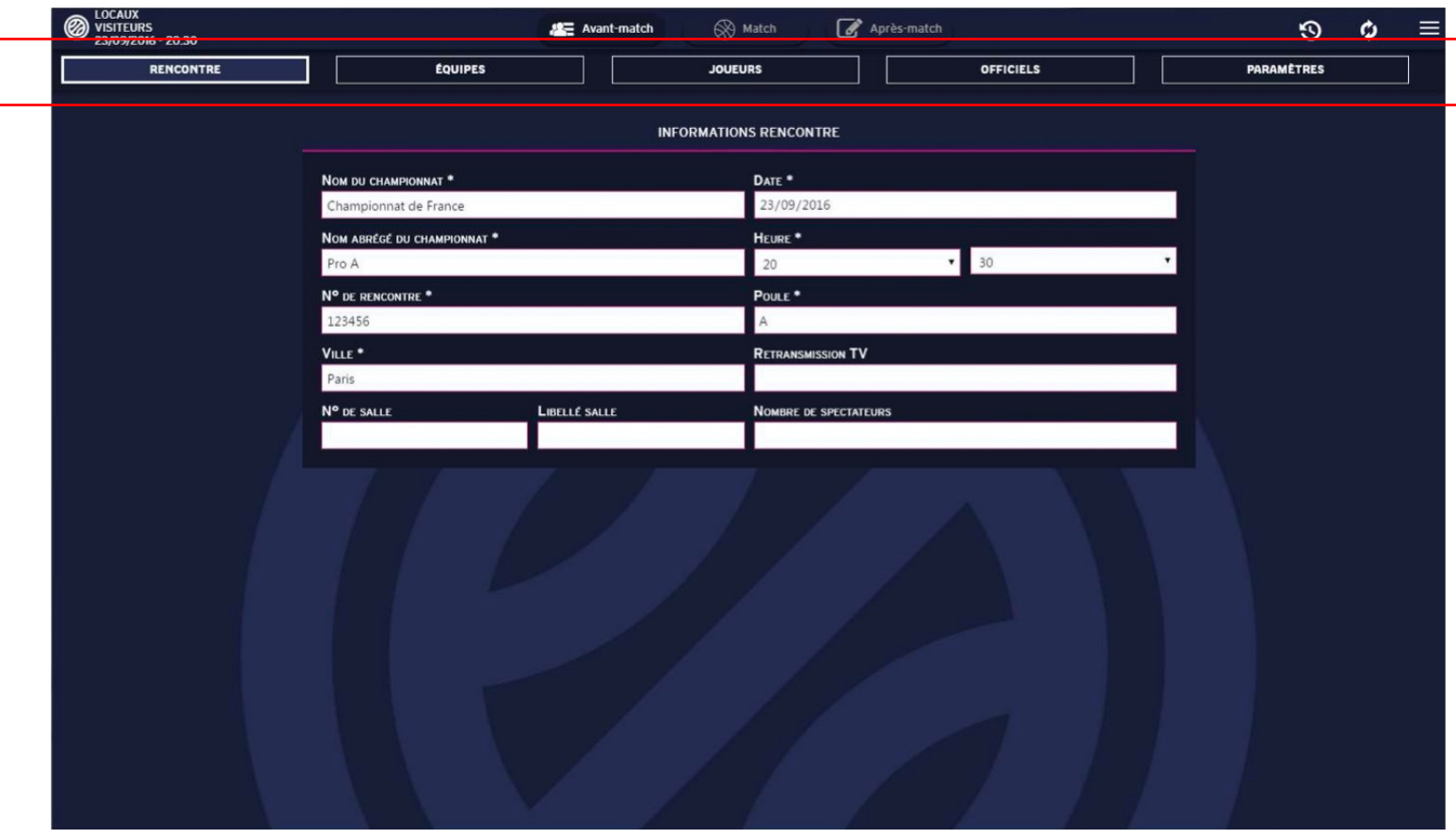

- Pas de différence entre les deux versions
- Mêmes informations à remplir
- Mais plusieurs interfaces pour les équipes et les informations du jeu qui se déroule après avoir appuyé sur suivant.

# Entrer des joueurs et coach

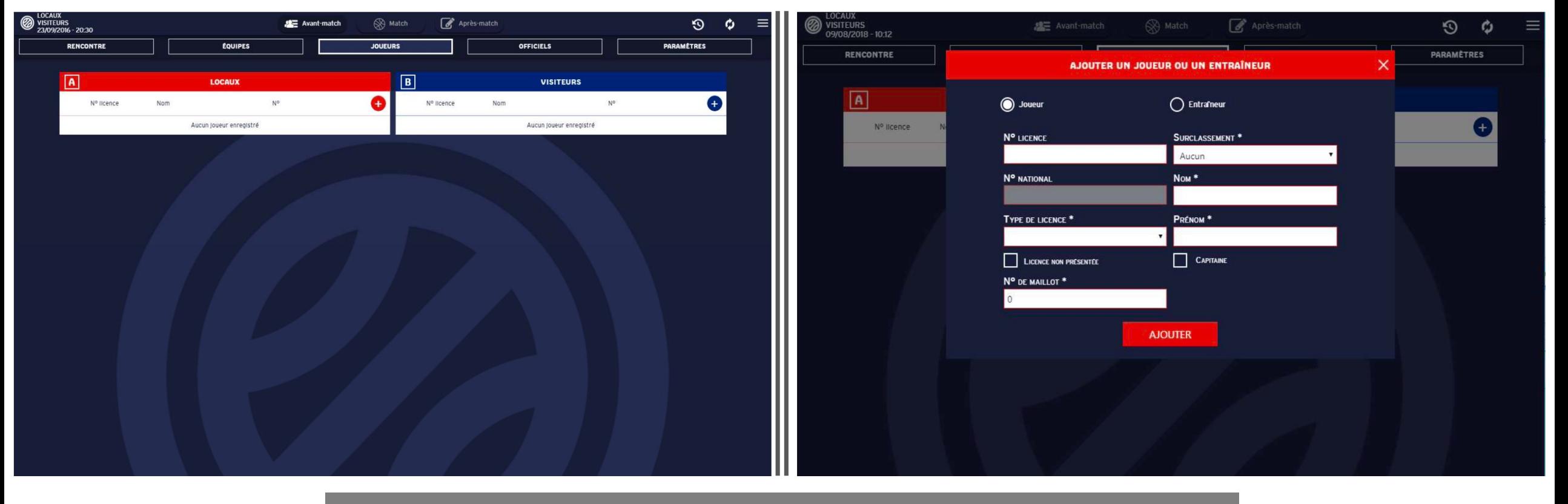

Pas de différences notoires de même pour officiels juste changer d'onglet

### Ajouter le 5 de départ

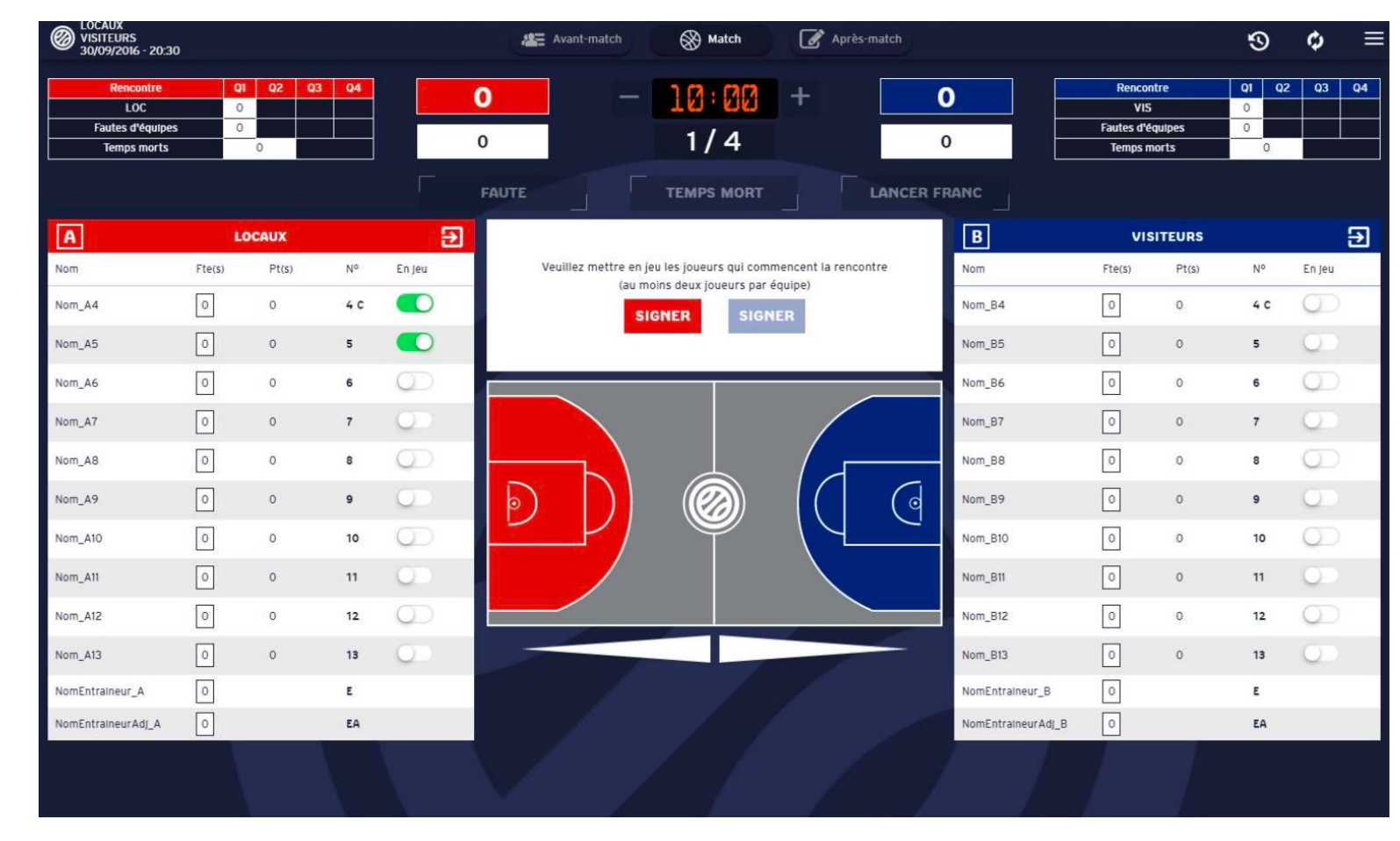

- Pas de différence pour ajouter un joueur en jeu
- Seulement déplacement de la signature du coach

## Disparition des évènements récents

• Sur la version V2 de l'e-marque, nous n'avons plus les évènements récents

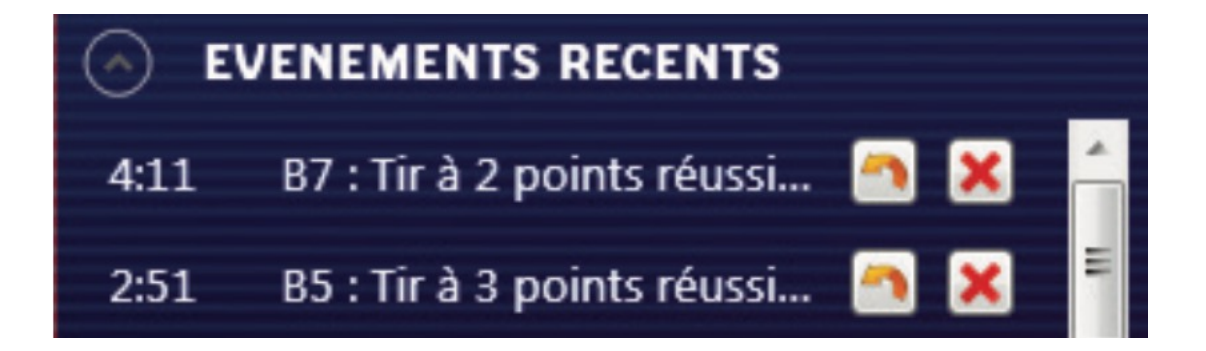

• Pour corriger une erreur, il faut aller sur l'historique qui se trouve dans le menu burger ou bien le raccourci qui est à gauche du menu.

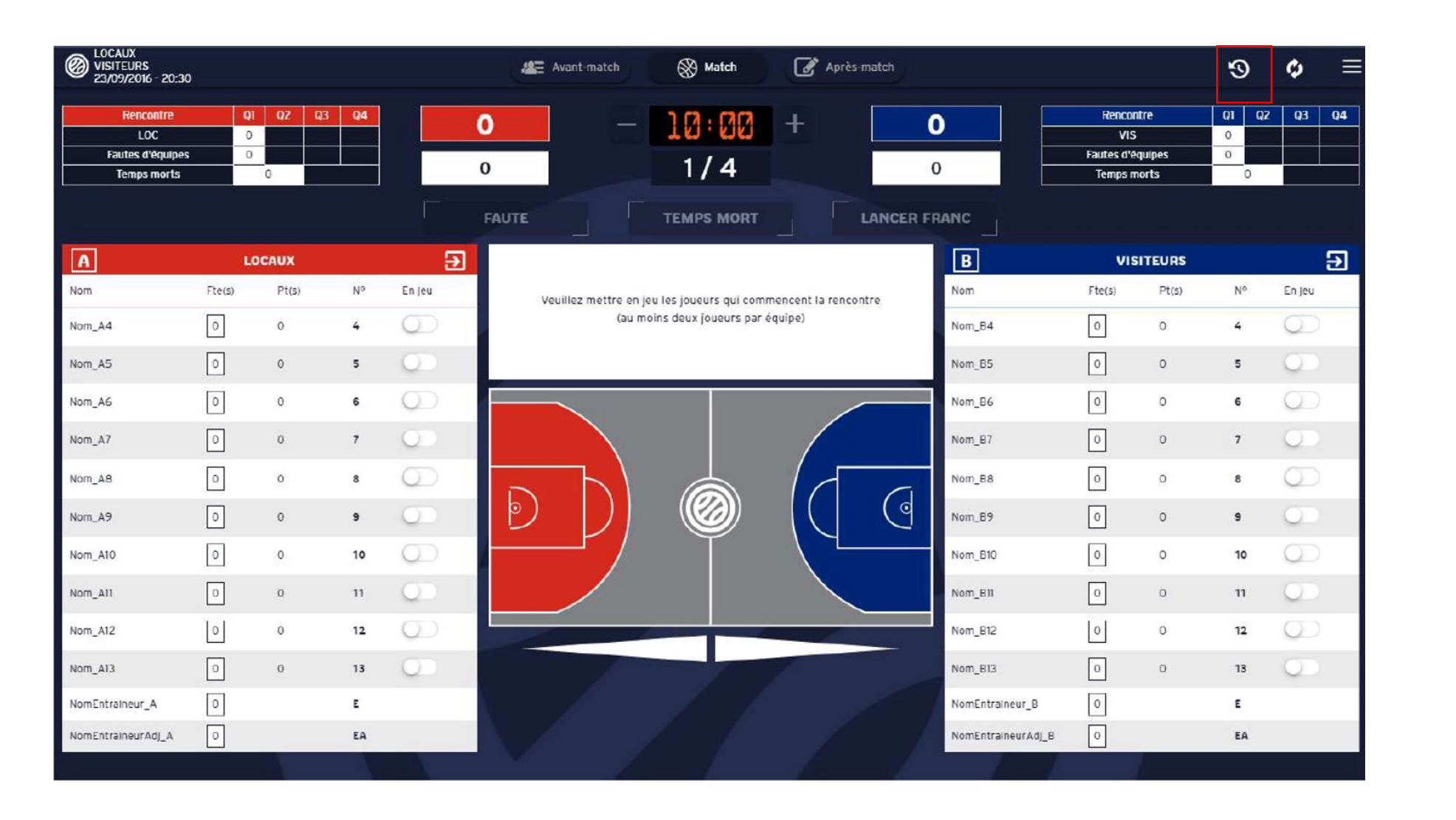

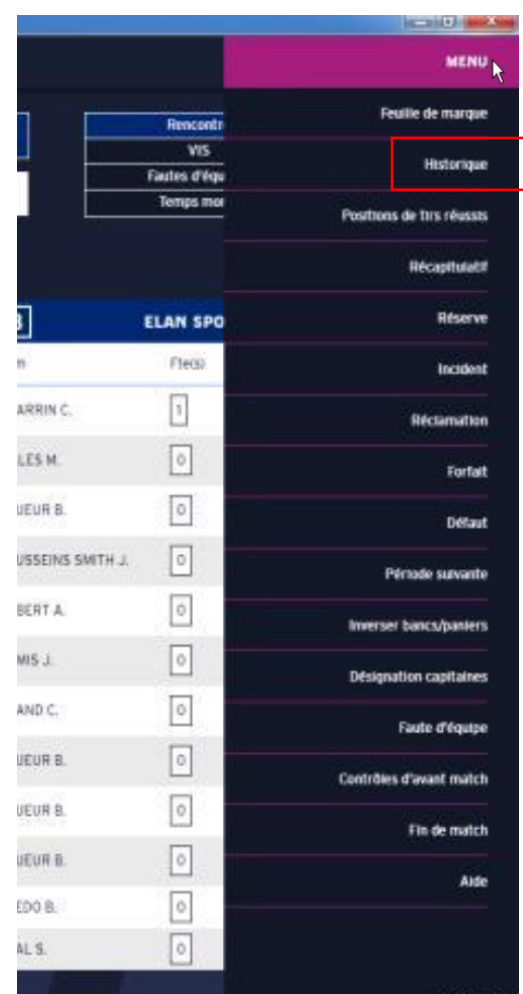

e-Margue 1.2.2

# Ajouter un panier ou un temps-mort

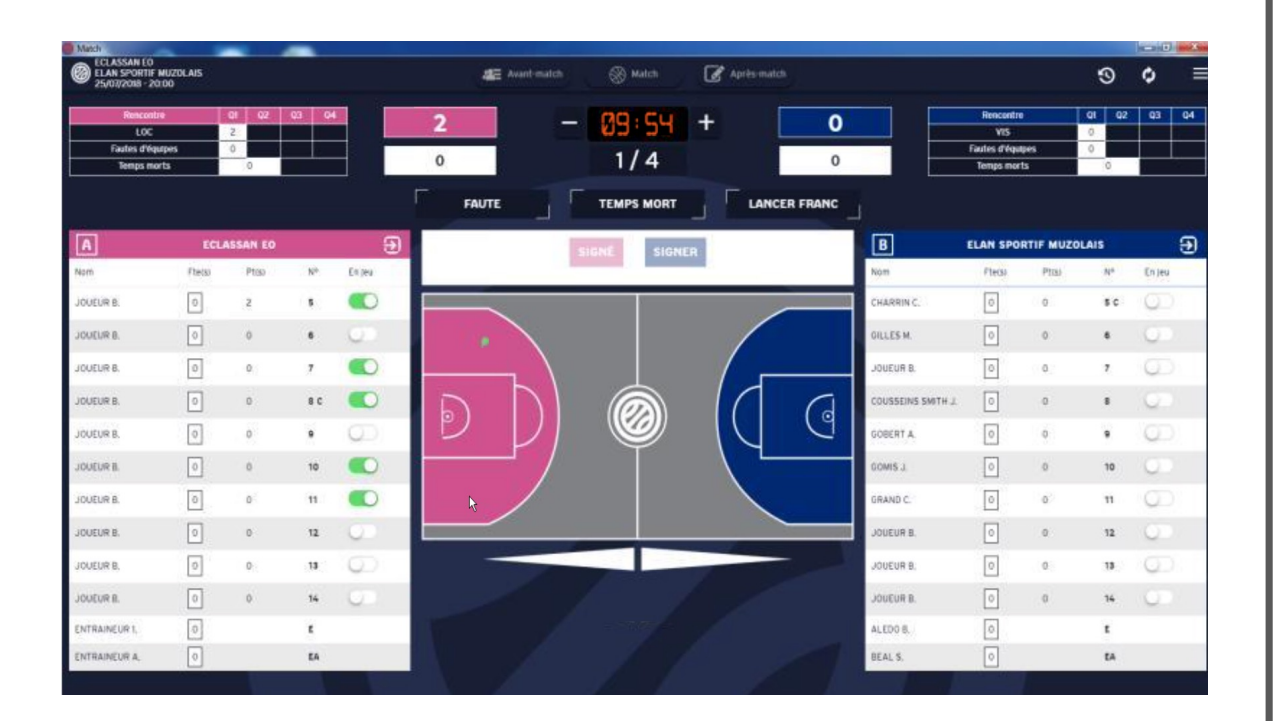

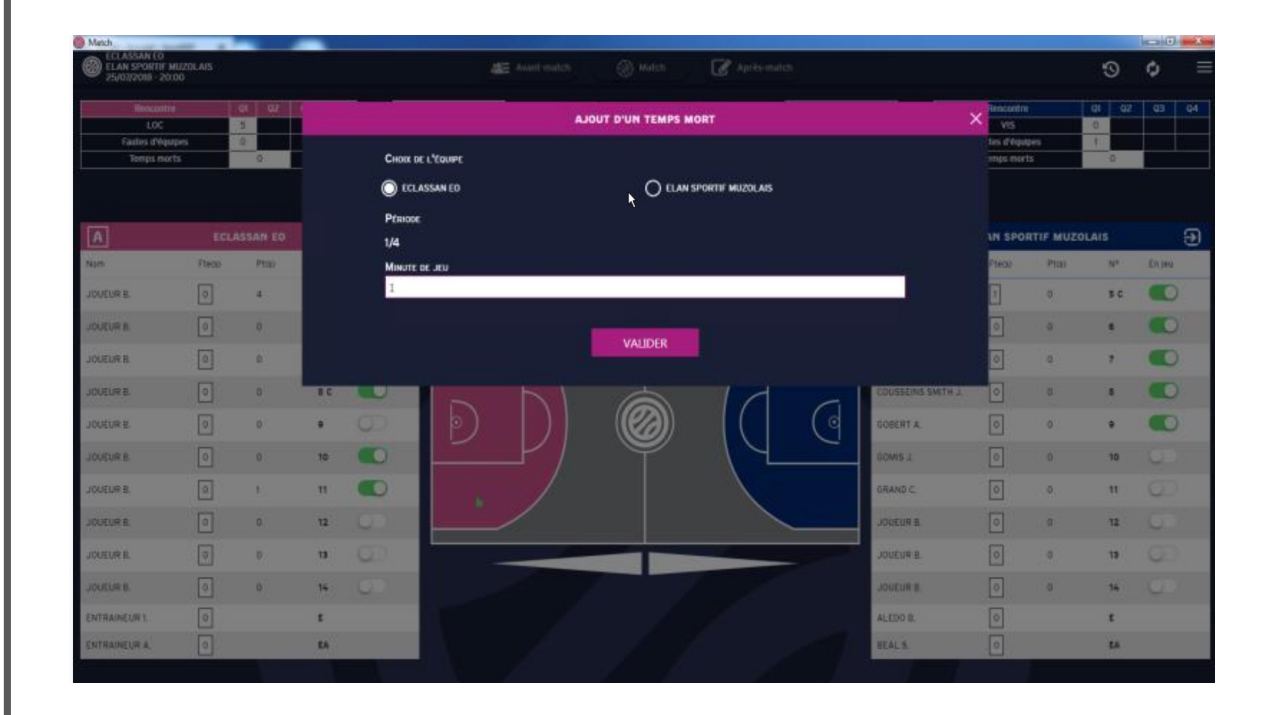

# Ajouter une faute

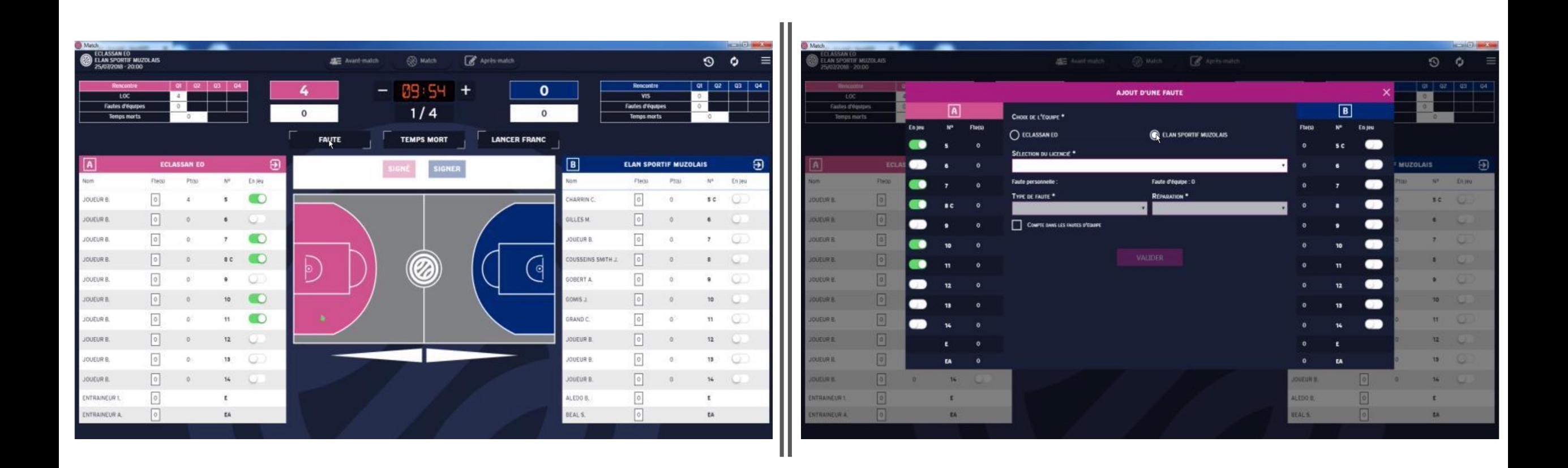

## Visualisation V1 VS V2

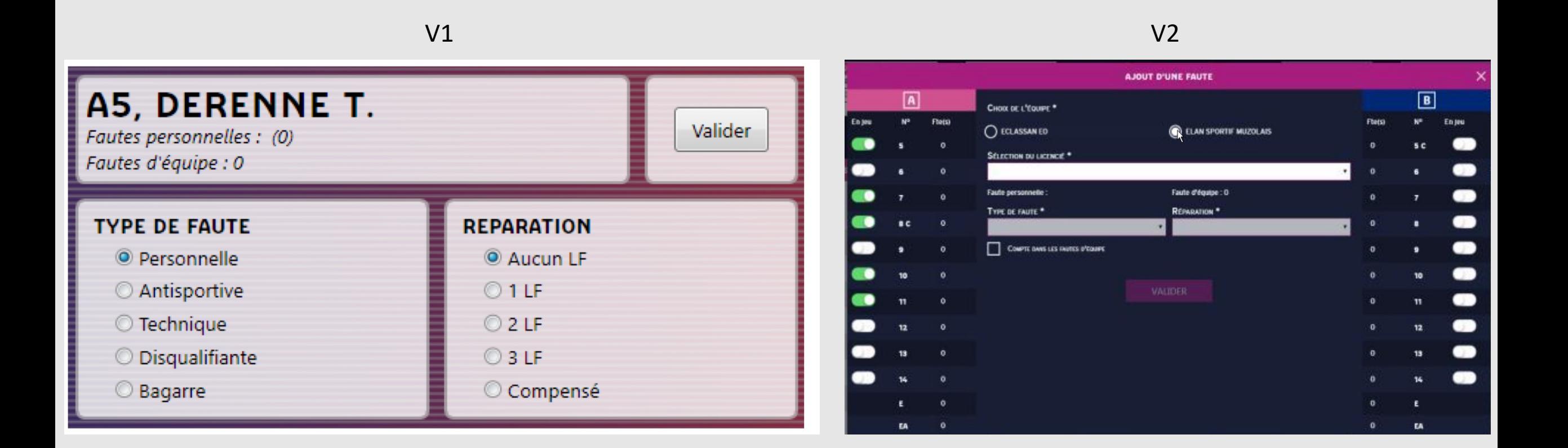

### Lancer Franc

- Différences de présentation de la fenêtre
- Changement de saisie de tireur

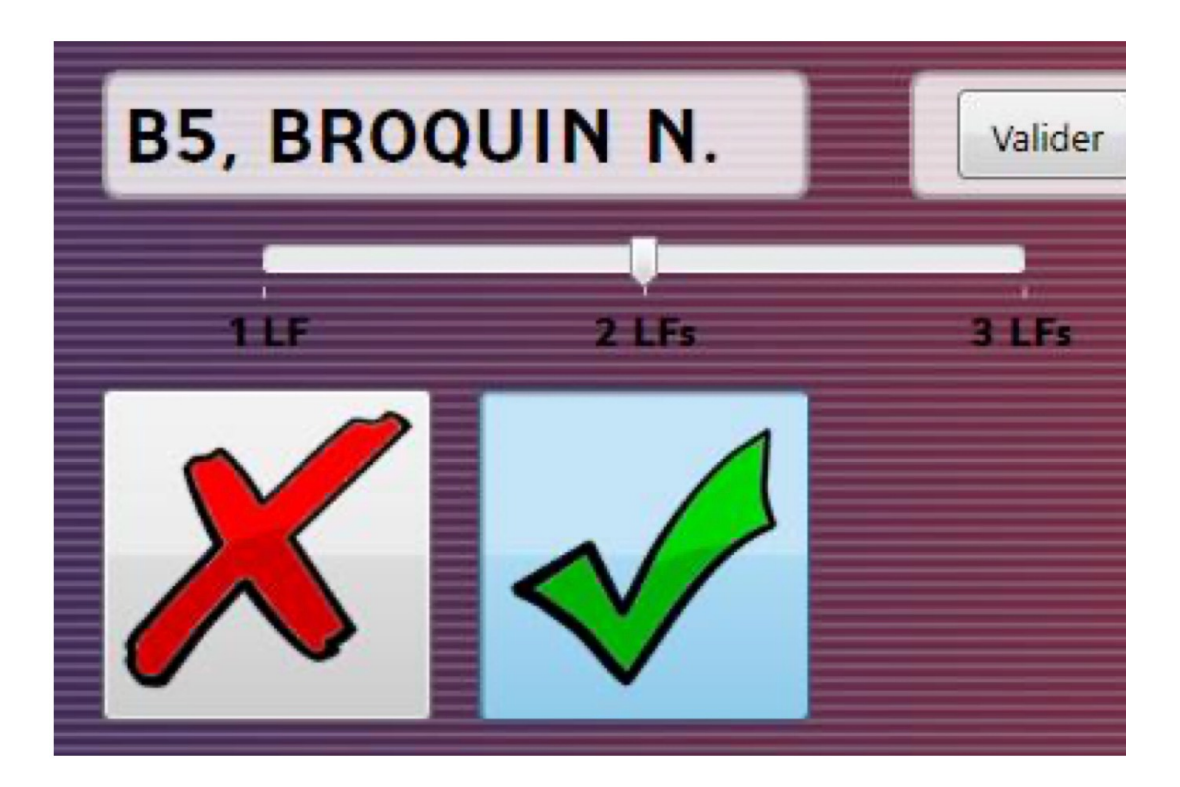

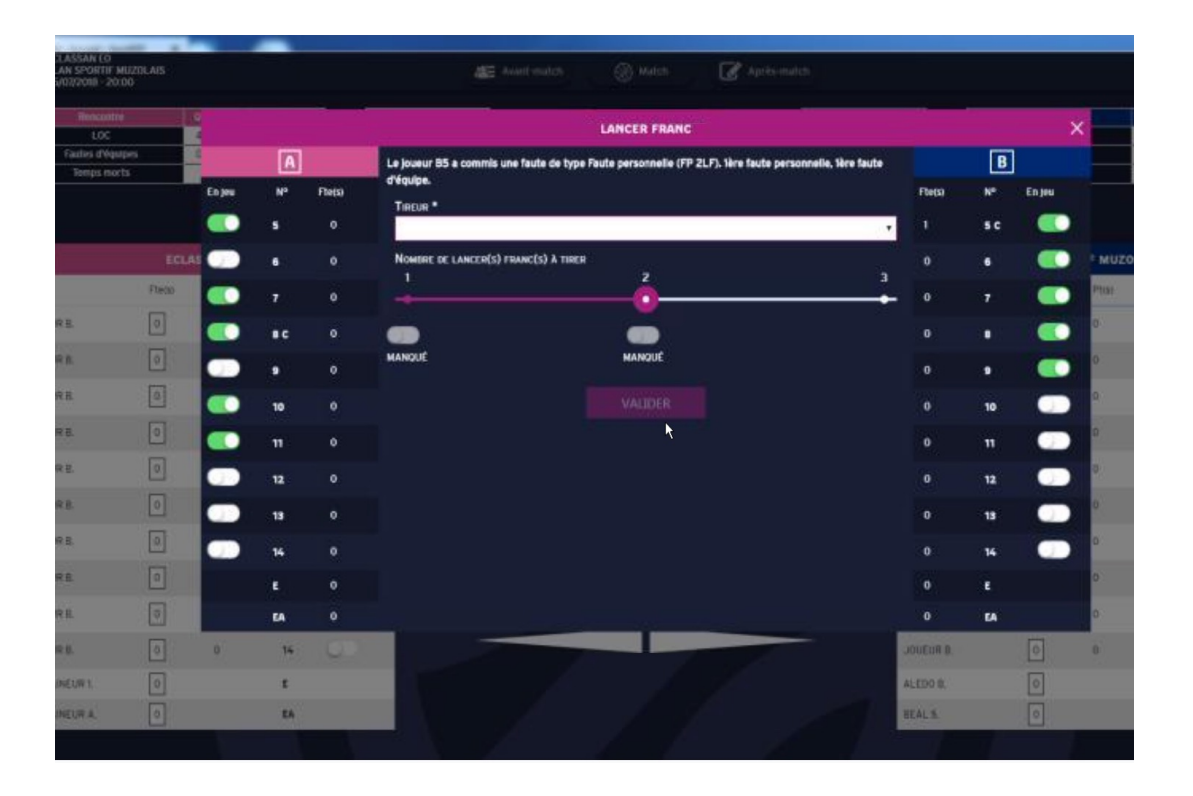

# Changement de période

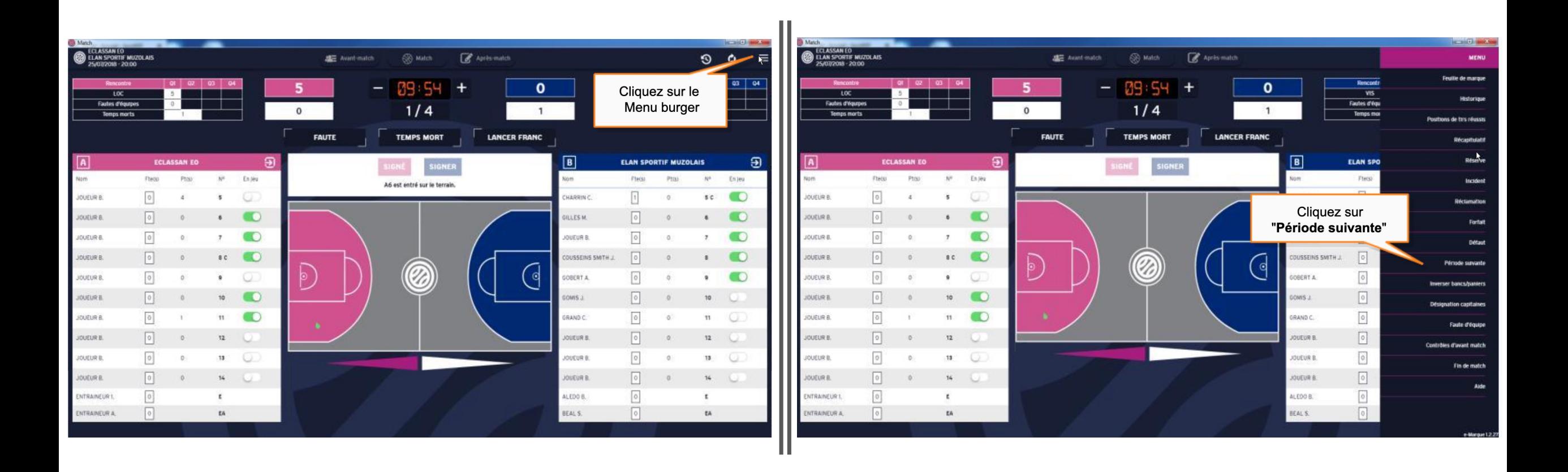

### Réclamations, incidents, forfait…

- Pas de différence
- Il faut juste se rendre dans le **menu burger** pour trouver les catégories et cliquer pour ajouter une réclamation ou autre.

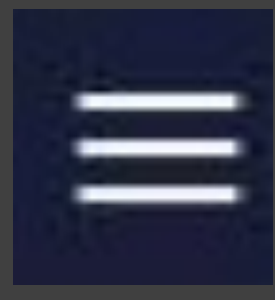

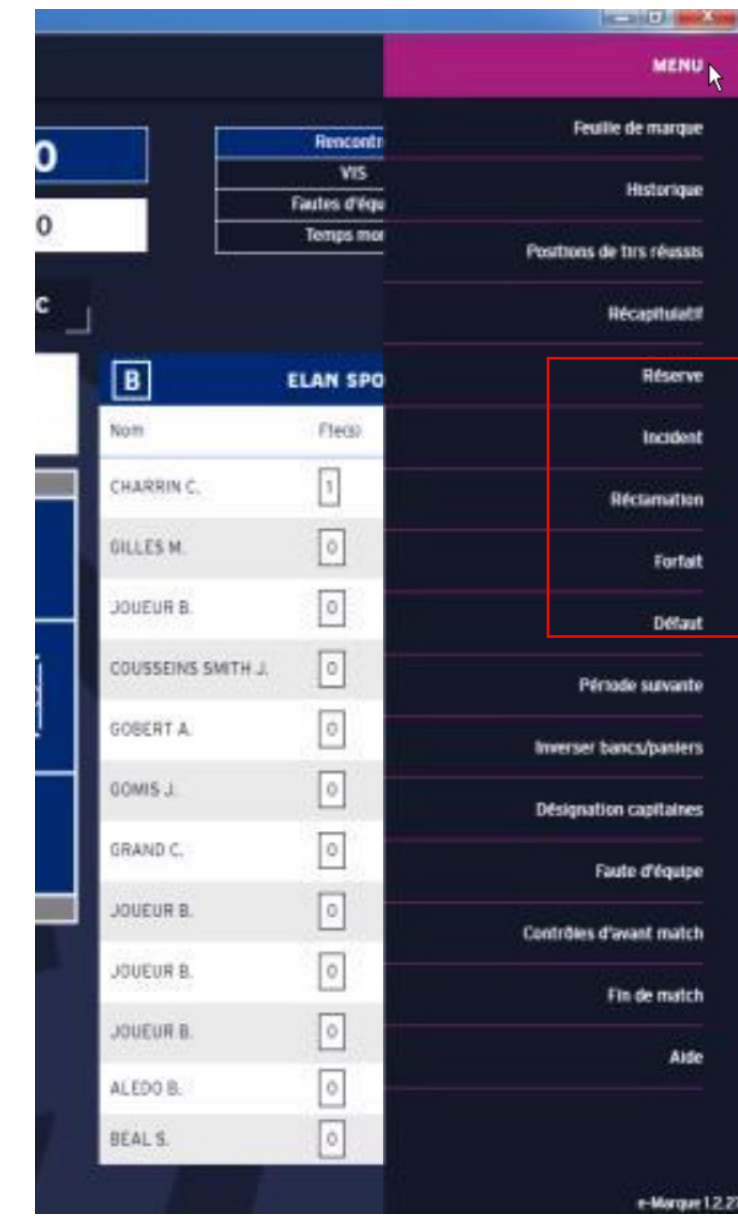

### Fin de match

- Pas de différence avec la V1, juste la clôture du match se trouve dans le **menu burger**
- Différentes signatures demandées pour clôturer un match
- Les codes e-marque change, bien prendre les codes V2 qui à 13 symboles

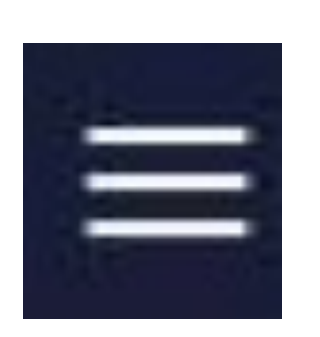

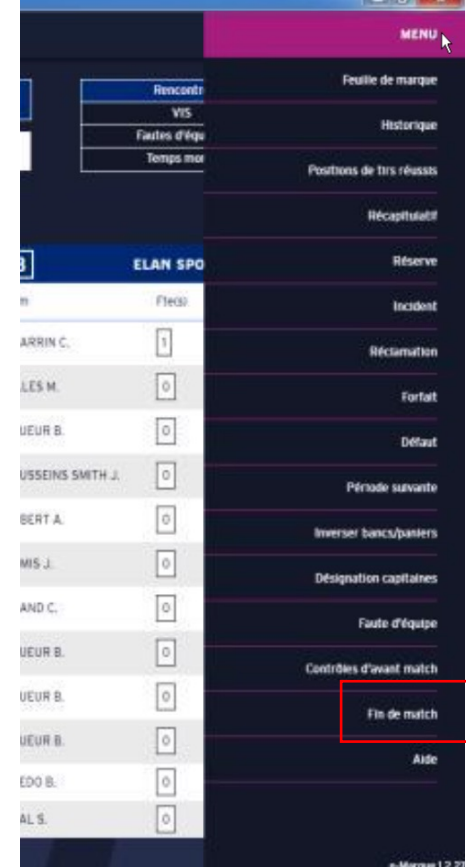

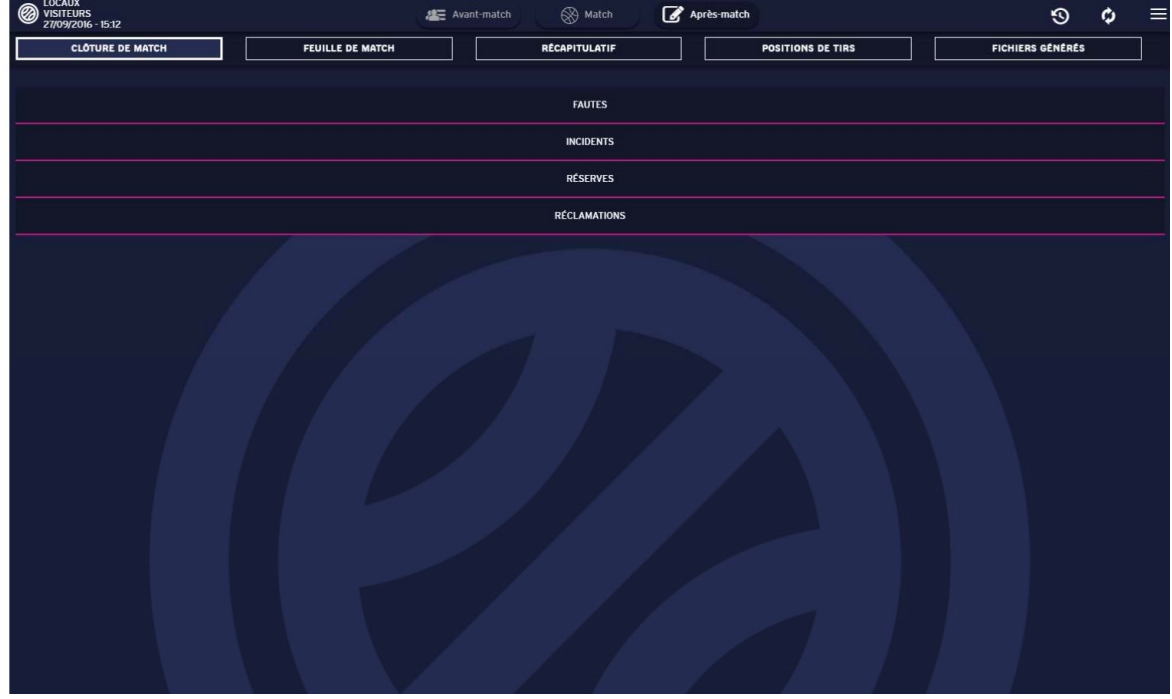

## Générer les documents du match :

- Une fois les signatures saisies
- Génération des fichiers avec la possibilité de les enregistrer si point wifi activé
- Rentrez de nouveau le code de la rencontre pour envoyer le match

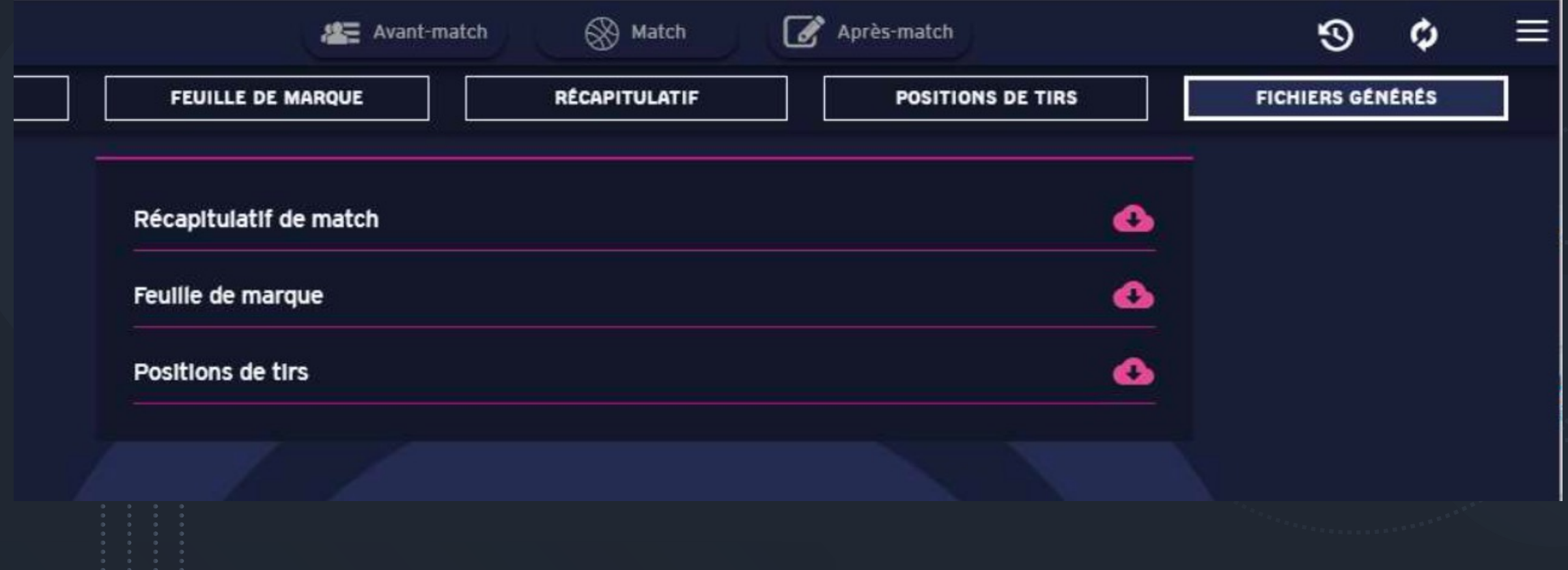

### En cas de problèmes ou questi

• Correspondant e-marque Comité :

• Email : *e-marque@loireatlantiqueb*